## **Wie kann ich in DataCite Commons meine Publikationen zu meinem ORCID-Record hinzufügen?**

DataCite Commons [\(https://commons.datacite.org/](https://commons.datacite.org/)) ist ein PID-Graph und enthält Informationen über Objekte (DOI), Personen (ORCID), Organisationen (ROR) und Repositorien (re3data), sowie deren Verbindungen und ermöglicht die Suche nach ihnen.

Über [DataCite Commons](https://commons.datacite.org/) können Publikationen der eigenen ORCID-Publikationsliste hinzugefügt werden.

Um ein Objekt mit einer DataCite DOI Ihrem ORCID-Record hinzuzufügen, loggen Sie sich in [DataCite Commons](https://commons.datacite.org/) mithilfe von globus, Google oder Ihrer ORCID ID ein. Anschließend suchen Sie die Publikation i[n DataCite Commons](https://commons.datacite.org/) und öffnen die Detailansicht des Objekts. Über "Add to ORCID record" können Sie nun die Publikation mit Ihrem ORCID-Record verknüpfen.

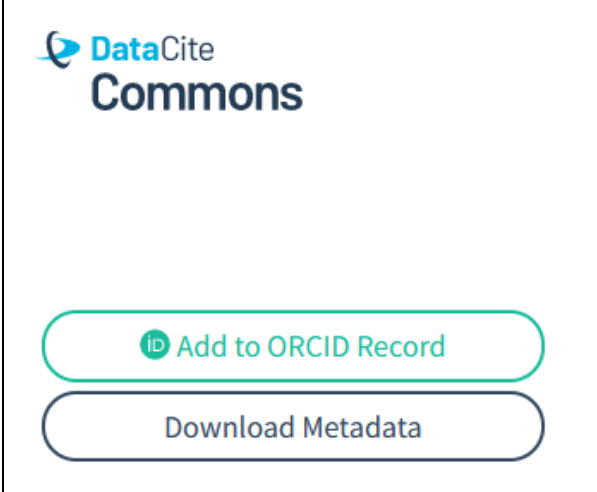

Sie können eine Verknüpfung wieder lösen, indem Sie "Remove Claim" in [DataCite Commons](https://commons.datacite.org/) betätigen.

Englische Anleitung:<https://support.datacite.org/docs/orcid-claiming>